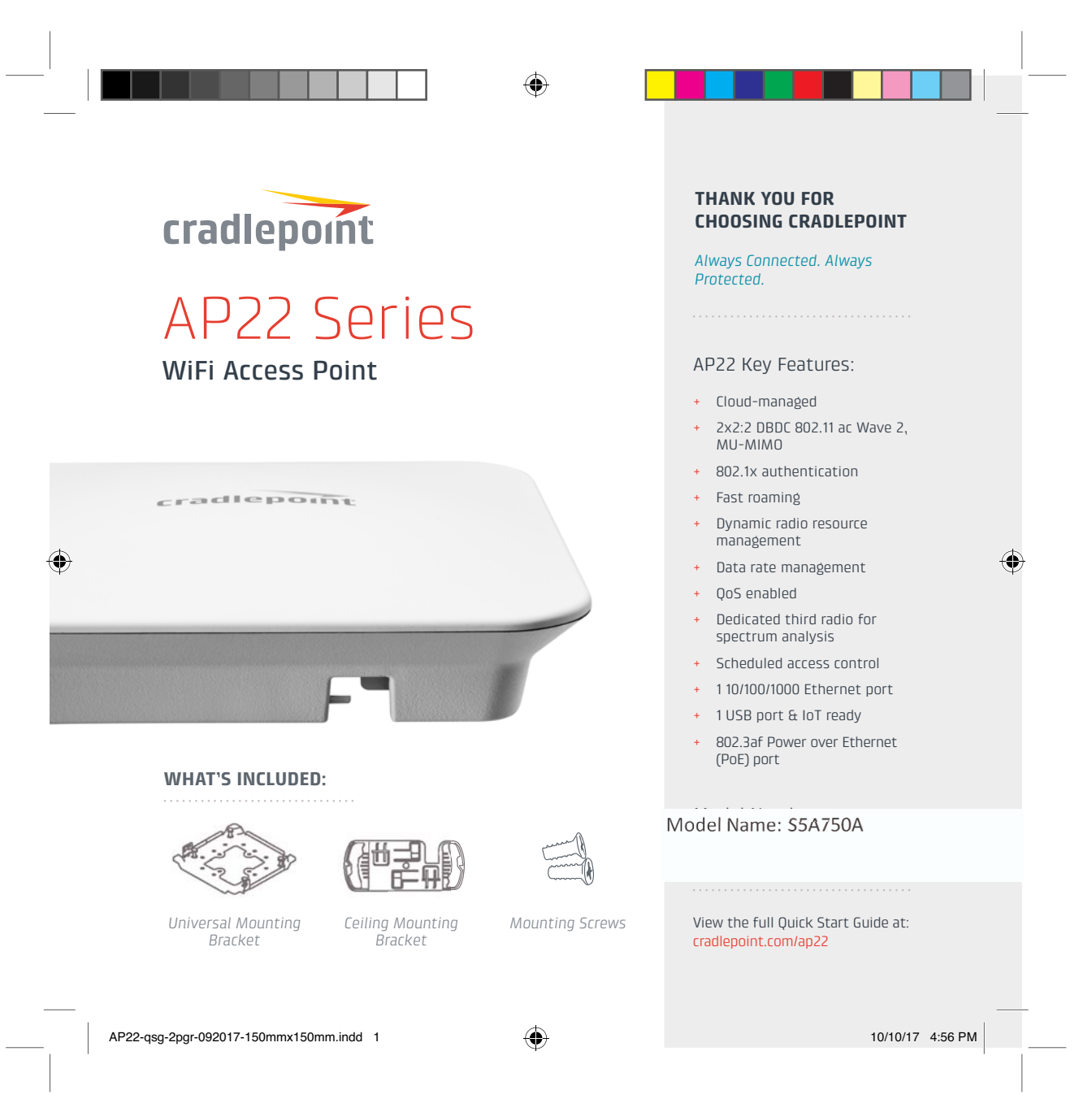

◈

## Getting Started

◈

To make configuration changes to the access point:

- 1. Connect the access point to a Power-over-Ethernet (PoE) capable router. If no PoE is available, connect the access point to the router through either a PoE switch or a PoE injector.
- 2. The access point should be assigned an IP address by the router, indicated by a pulsing red LED. If after 60 seconds the access point has not been assigned an IP address, it will self-assign the address "192.168.0.1", indicated by a solid red LED.
- 3. Open a browser and enter the router-assigned IP address. If the access point self-assigned its IP address, enter "192.168.0.1" or "cp/".
- 4. When prompted for the Administrator Password, type the default eightcharacter password found on the product label.
- 5. Upon login for the first time, you are automatically directed to the First Time Setup Wizard to configure Admin Password, Time Zone, WiFi Security, and WAN Failure Check. Default passwords must be changed to secure the access point. The LED will show amber until the default Administrator and WiFi passwords have been changed.

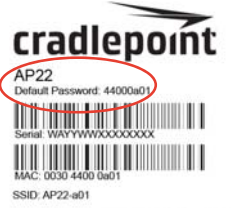

◈

**For more setup instructions**, including mounting instructions and additional LED information, see the full AP22 Quick Start Guide and User Manual at cradlepoint.com/ap22.

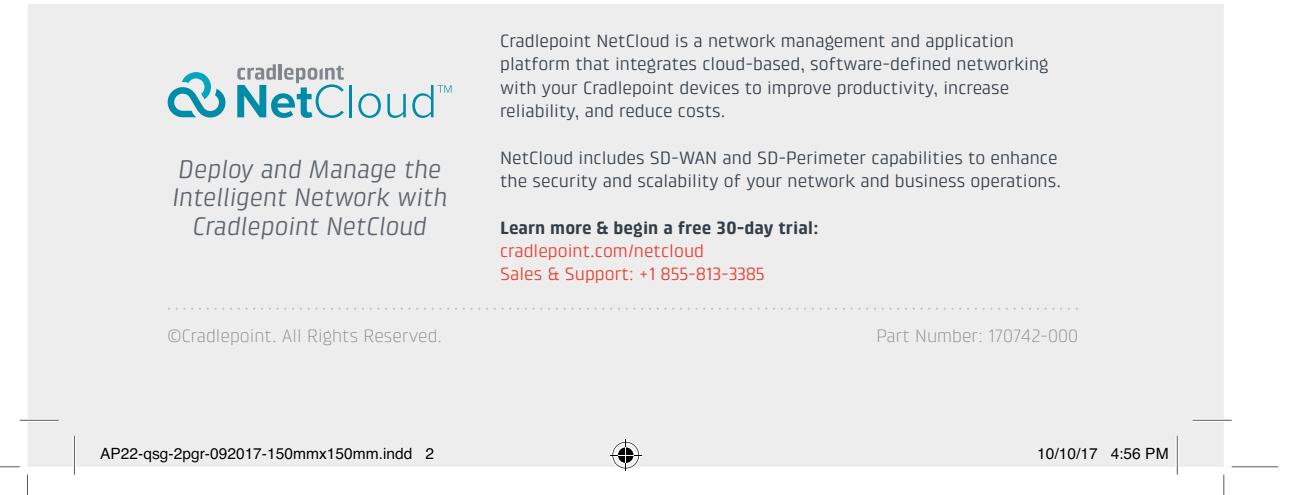